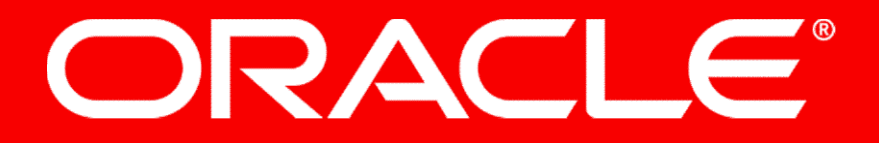

## Agenda

- <sup>1</sup> Short introduction into SSO based authentication
- 2 Configuring supported SSO types
- **B** Common issues when misconfiguring SSO
- 4 Troubleshooting Tips
- 5 Demo

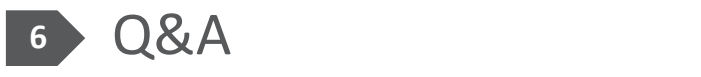

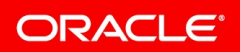

Copyright © 2018, Oracle and/or its affiliates. All rights reserved. | Confidential – Oracle Internal/Restricted/Highly Restricted 2

## Short introduction into SSO based authentication

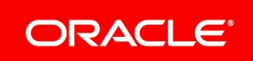

## Short introduction into SSO based authentication

### • Identity Provider(IdP)

- User credentials repository / creates and manages authentication services.

• Service Provider(SP)

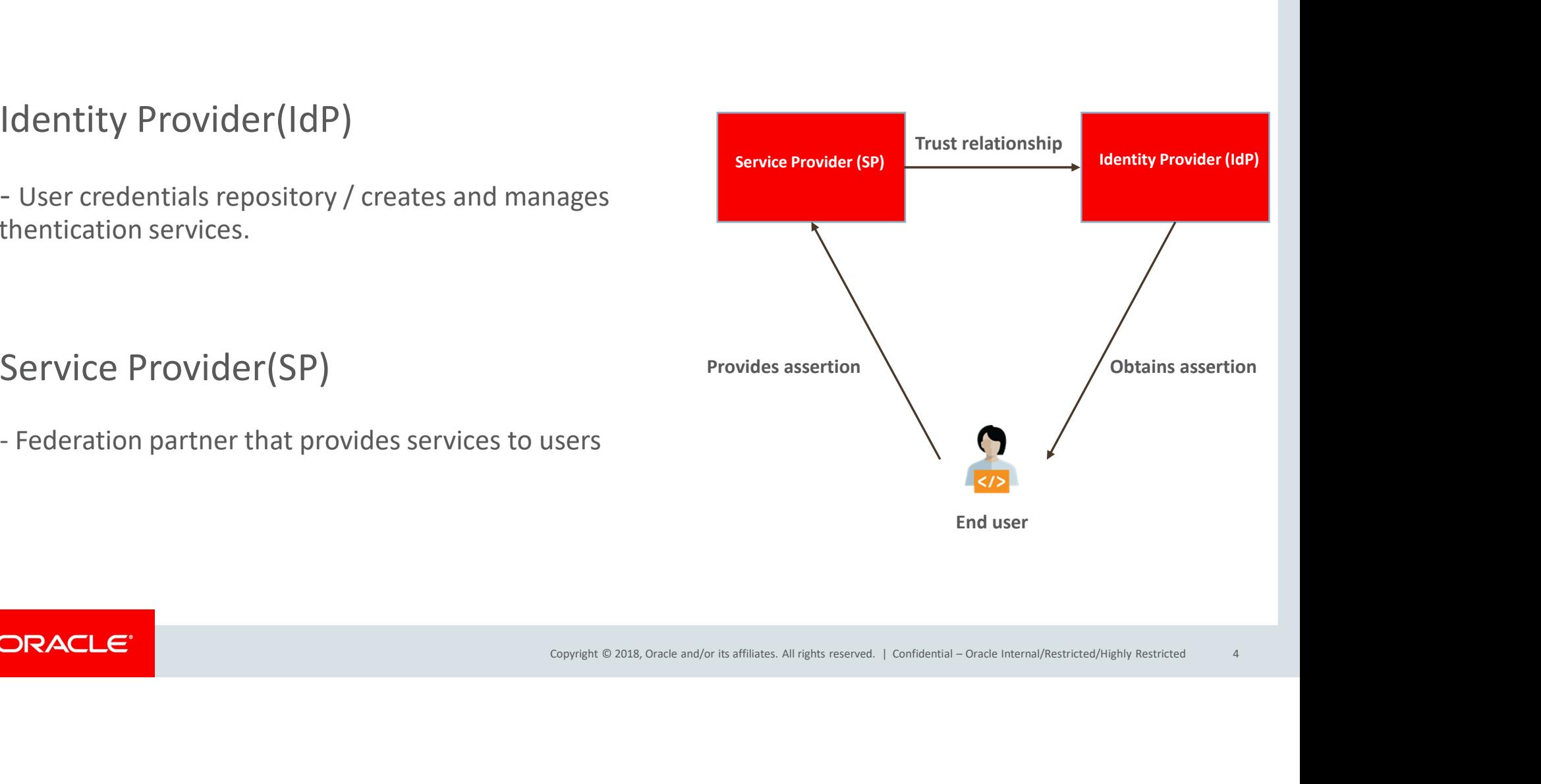

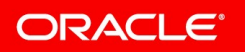

## Configuring supported SSO types

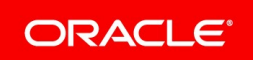

## Customer Portal SSO

- Supports only Identity Provider(IdP) initiated SSO Third-Party Identity Provider
- Assertion Consumer Service (ACS) URL https://[site]/ci/openlogin/saml/<loginParameter>
	-
- $(\text{app}/*)$  or controller endpoint  $(\text{ceil}^*)$  or  $\text{ceil}^*)$ 
	-
- Entity ID can be any value in the IdP
- 

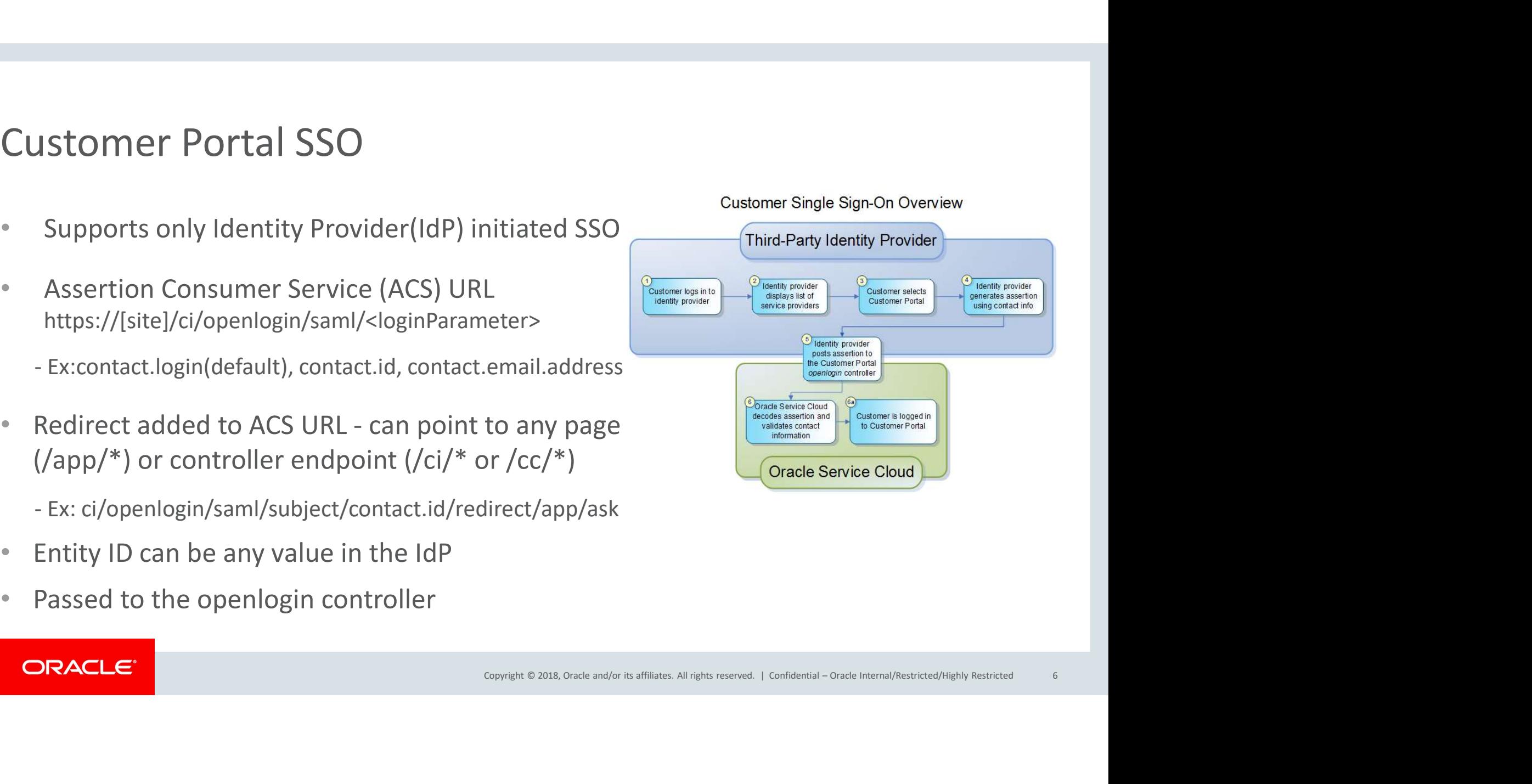

## Agent Console IdP initiated SSO configuration – Version 1<br>- ACS URL set at IdP side: gent Console IdP initiated SSO configurati<br>- ACS URL set at IdP side:<br>https://[site]/cgi-bin/[interface].cfg/php/admin/sso\_launch.php?p\_subje<br>- p\_subject values: spent Console IdP initiated SSO configuration<br>- ACS URL set at IdP side:<br>https://[site]/cgi-bin/[interface].cfg/php/admin/sso\_launch.php?p\_subject<br>- p\_subject values:<br>• Account.Emails.Address(value is case insensitive)<br>• A

https://[site]/cgi-bin/[interface].cfg/php/admin/sso\_launch.php?p\_subject=<loginParameter>

- -
	-
	- Account.ID
- 
- 
- SO COMBOIT 102 INTENTATION SOLUTING<br>
 ACS URL set at IdP side:<br>
https://[site]/cgi-bin/[interface].cfg/php/admin/sso\_launch.php<br>
 p\_subject values:<br>
 **Account.Login**(default parameter/value is case sensitive)<br>
 **Accoun** - ACS URL set at IdP side:<br>
https://[site]/cgi-bin/[interface].cfg/php/admin/sso\_launch.php?p\_subject=<<br>
- p\_subject values:<br>
• **Account.Login**(default parameter/value is case sensitive)<br>
• **Account.ID**<br>
- SSO profile perm - ACS URL set at IdP side:<br>https://[site]/cgi-bin/[interface].cfg/php/admin/sso\_launch.php?p\_subject=<loginPara-<br>p\_subject values:<br>**• Account.login**(default parameter/value is case sensitive)<br>**• Account.longing (default pa**

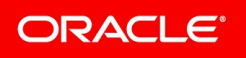

# Agent Console IdP initiated SSO configuration – Version 2<br>- Must be used if implementing for AgentWeb(BUI)<br>- ACS URL https://[site]/cgi-bin/[interface] cfg/php/sso/saml2/sp/post/acs.php nt Console IdP initiated SSO configu<br>
ust be used if implementing for AgentWeb(BUI)<br>
IS URL https://[site]/cgi-bin/[interface].cfg/php/sso/sa<br>
- Configuration performed from console via "Single Sign-On Cor<br>
- Export SP met

- Must be used if implementing for AgentWeb(BUI)
- ACS URL https://[site]/cgi-bin/[interface].cfg/php/sso/saml2/sp/post/acs.php - Must be used if implementing for AgentWeb(BUI)<br>- ACS URL https://[site]/cgi-bin/[interface].cfg/php/sso/saml2/<br>- Configuration performed from console via "Single Sign-On Configura<br>- Export SP metadata file and import int
	- Configuration performed from console via "Single Sign-On Configuration" component
	- Export SP metadata file and import into IdP
	-
- n" component<br>
Distraint<br>
Confidential Oracle Internal/Restricted/Highly Restricted<br>
8 - Only tick "Active" checkbox from "Single Sign-On Configuration" component
- SSO profile permissions enabled
- 
- Supports Encryption
- Entity ID can be any unique value in the IdP
- Must use Internet Explorer or Edge to launch console / .NET constraint

### **ORACLE®**

# Agent Console IdP SSO login process

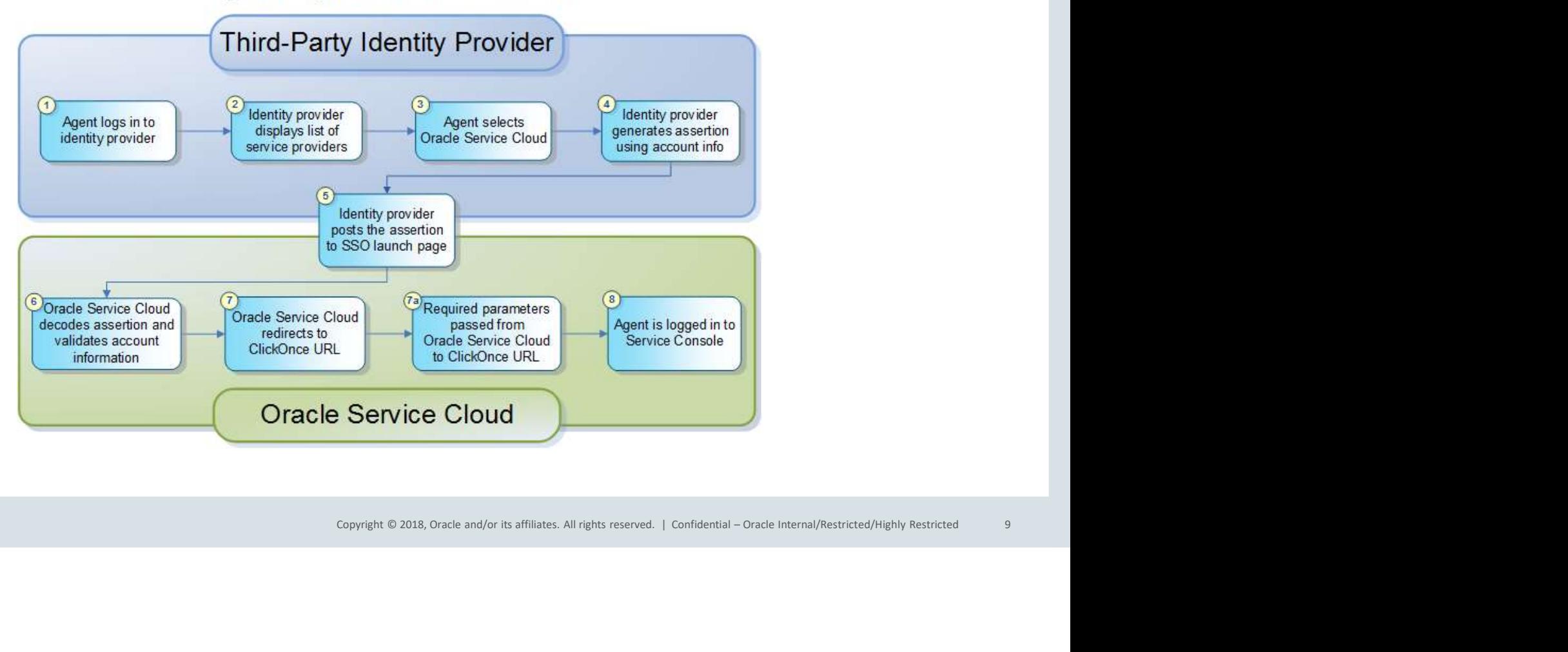

ORACLE<sup>®</sup>

Copyright © 2018, Oracle and/or its affiliates. All rights reserved. |

# Browser User Interface (BUI) IdP initiated SSO<br>Initiated at IdP side<br>ACS URL https://feital/csi.hin/finterface].ofg/php/ccs/caml3/cp/pest.ess.php Browser User Interface (BUI) IdP initiated<br>• Initiated at IdP side<br>• ACS URL https://[site]/cgi-bin/[interface].cfg/php/sso/saml Samillary 1990 - Interface (BUI) IdP initiat<br>
1990 - Interface (BUI) IdP initiat<br>
1991 - Interface Interface Interface Interface Islam-On Cor<br>
1991 - Import IdP's metadata file and import into IdP<br>
1991 - Import IdP's meta

- 
- ACS URL https://[site]/cgi-bin/[interface].cfg/php/sso/saml2/sp/post.acs.php
	- Configuration performed from console via "Single Sign-On Configuration" component
	- Export SP metadata file and import into IdP
	-
- Only tick "Active" checkbox from "Single Sign-On Configuration" component<br>SSO Profile Permissions + AgentBUI/Account Authentication
- 
- Component<br>
Confidential Oracle Internal/Restricted/Highly Restricted<br>
Confidential Oracle Internal/Restricted/Highly Restricted<br>
10 - Acs ONETHEPS://[site]/cg-bin/[interface].cig/prip/sso/samil2/sp/post.acs.prip<br>- Configuration performed from console via "Single Sign-On Configuration" component<br>- Export SP metadata file and import into IdP<br>- Import IdP

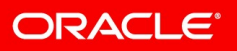

## Agent Console and BUI service provider(SP) initiated SSO nt Console and BUI service provider<br>
itiated at SP(OSvC) side<br>
Interface interface interface is unpertuned interface interface interface is unpertuned transformed from console via "Single Sign-On Cor<br>
- Export SP metadata Agent Console and BUI service provider(SP) initiated SSO<br>
• Initiated at SP(OSvC) side<br>
- ACS URL https://[site]/cgi-bin/[interface].cfg/php/sso/saml2/sp/post.acs.php<br>
- Configuration performed from console via "Single Sig Agent Console and BUI service provider<br>
• Initiated at SP(OSvC) side<br>
- ACS URL https://[site]/cgi-bin/[interface].cfg/php/sso/:<br>
- Configuration performed from console via "Single Sign-On Co<br>
- Export SP metadata file and AgerIT COTISOTE ATIO BOT SET VICE PLOVIDET (SP) TITE<br>
• Initiated at SP(OSvC) side<br>
- ACS URL https://[site]/cgi-bin/[interface].cfg/php/sso/saml2/sp/po<br>
- Configuration performed from console via "Single Sign-On Configura

- Initiated at SP(OSvC) side
- ACS URL https://[site]/cgi-bin/[interface].cfg/php/sso/saml2/sp/post.acs.php - ACS URL https://[site]/cgi-bin/[interface-<br>
- Configuration performed from console vi-<br>
- Export SP metadata file and import into let<br>
- Import IdP's metadata file into OSvC<br>
- Tick "Active" and "Web SSO" checkbox fre<br>
-
	- Configuration performed from console via "Single Sign-On Configuration" component
	- Export SP metadata file and import into IdP
	-
- ACS UKL https://[site]/cgi-Din/[interrace].crg/pnp/sso/sam<br>- Configuration performed from console via "Single Sign-On Config<br>- Export SP metadata file and import into IdP<br>- Import IdP's metadata file into OSvC<br>- Tick "Ac - Configuration performed from console vision - Export SP metadata file and import into I<br>- Import IdP's metadata file into OSvC<br>- Tick "Active" and "Web SSO" checkbox friends<br>- Relay state configuration not needed<br>- Entit
- 
- 
- 
- 
- 

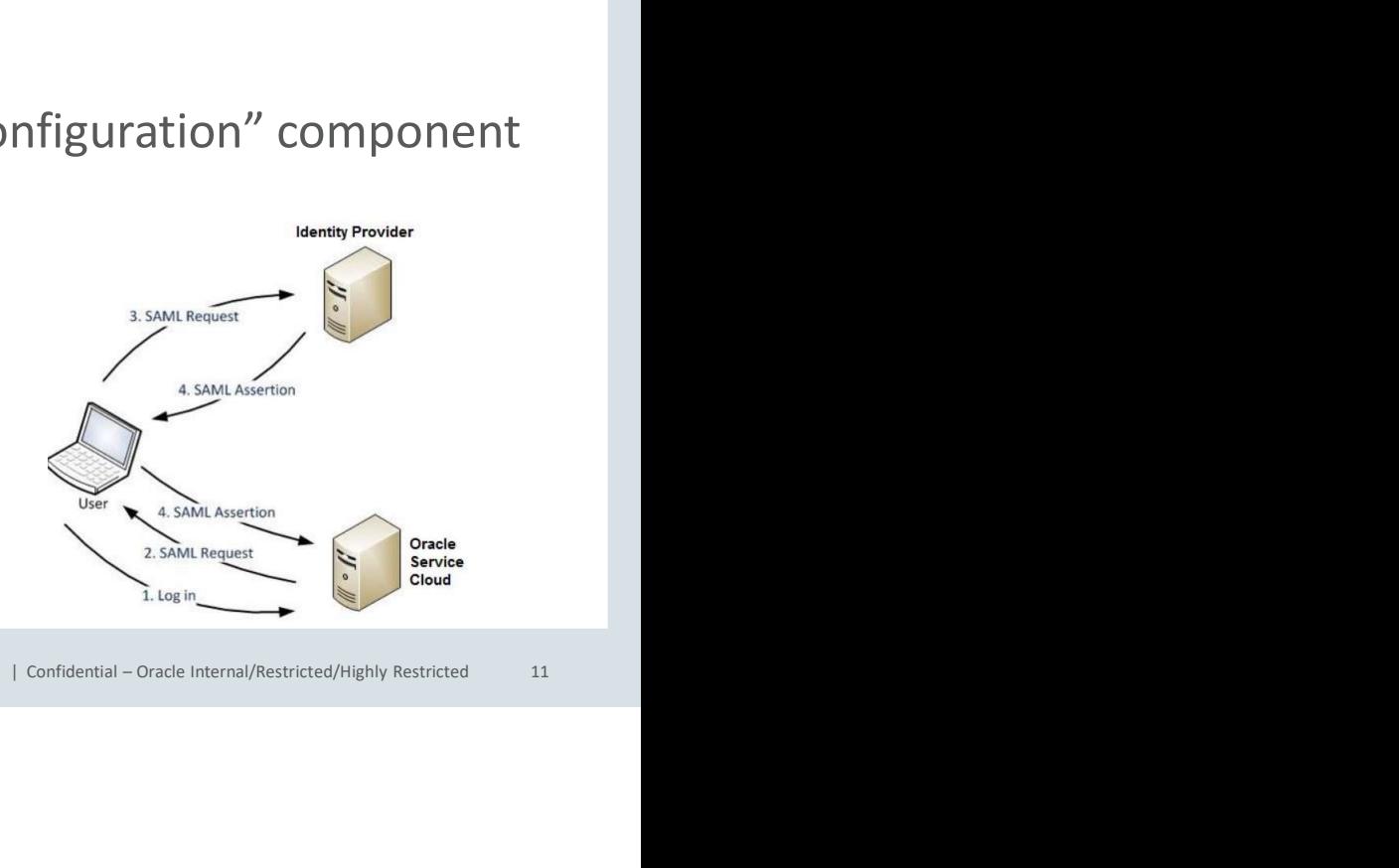

## Mandatory requirements when implementing SSO andatory requirements whe<br>
Upload public signing certificates into<br>
- File Manager folders:<br>
• Additional Root Certificates<br>
• Intermediate certificates andatory requirements when implem<br>
Jpload public signing certificates into File Manag<br>
- File Manager folders:<br>
• Additional Root Certificates<br>
• Intermediate certificates<br>
Place value/s in SAML\_20\_SIGN\_CERTS setting<br>
- Fi

- Upload public signing certificates into File Manager
	- -
		- Intermediate certificates
- Place value/s in SAML\_20\_SIGN\_CERTS setting Upload public signing certificates into File Ma<br>
- File Manager folders:<br>
• Additional Root Certificates<br>
• Intermediate certificates<br>
Place value/s in SAML\_20\_SIGN\_CERTS settin<br>
- Fingerprint of the signing certificate<br>
-
	-
	-

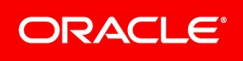

## Common issues when misconfiguring SSO

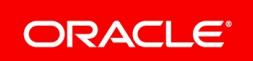

Copyright © 2018, Oracle and/or its affiliates. All rights reserved. | Confidential – Oracle Internal/Restricted/Highly Restricted <sup>13</sup>

# Common issues when misconfiguring SSO - 1

- SAML\_20\_SIGN\_CERTS configuration setting value/s
	-
- PET PITITE<br>Confidential Oracle Internal/Restricted/Highly Restricted<br>Confidential Oracle Internal/Restricted/Highly Restricted<br>14 ommon issues when misconfigued<br>SAML\_20\_SIGN\_CERTS configuration set<br>- Different fingerprint altogether<br>Colons/quotation marks are not remover<br>e.g. : ("43:51:43:A1:B5:FC:8B:B7:0A:3A:A9:B1:0F:66: • Colons/quotation marks are not removed from the fingerprint ommon issues when misconfiguring SSO - 1<br>SAML\_20\_SIGN\_CERTS configuration setting value/s<br>- Different fingerprint altogether<br>Colons/quotation marks are not removed from the fingerprint<br>e.g. : ("43:51:43:41:85:FC:8B:B7:04:3 SAML\_20\_SIGN\_CERTS configuration setting value/s<br>- Different fingerprint altogether<br>Colons/quotation marks are not removed from the fingerpr<br>e.g. : ("43:51:43:41:B5:FC:8B:B7:0A:3A:A9:B1:0F:66:73:A8")<br>- Hidden spaces at eit

e.g. : ("43:51:43:A1:B5:FC:8B:B7:0A:3A:A9:B1:0F:66:73:A8")

- 
- ANY-TRUSTED value used in a Production environment
	-

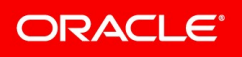

## Common issues when misconfiguring SSO - 2 Common issues when misconfiguring SSO - 2<br>• Entity ID does meet IdP requirements<br>- Some IdPs do not support special characters(+,--,=) ommon issues when misconfiguring SSO - 2<br>
Entity ID does meet IdP requirements<br>
- Some IdPs do not support special characters(+,--,=)<br>
ncorrect Subject values or missing Subject<br>
- Subject value does not match authorizatio - Subject values when misconfiguring SSO - 2<br>- Some IdPs do not support special characters(+,--,=)<br>- Some IdPs do not support special characters(+,--,=)<br>- Subject value does not match authentication field from DB<br>- Subject Dommon issues when misconfiguring<br>
Entity ID does meet IdP requirements<br>
- Some IdPs do not support special characters(+,--,=)<br>
ncorrect Subject values or missing Subject<br>
- Subject value does not match authentication fiel Dommon issues when misconfiguring<br>
Entity ID does meet IdP requirements<br>
- Some IdPs do not support special characters(+,--,=)<br>
ncorrect Subject values or missing Subject<br>
- Subject value does not match authentication fiel

- -
- Incorrect Subject values or missing Subject - Some IdPs do not support special characters(+,--,=)<br>- Some IdPs do not support special characters(+,--,=)<br>ncorrect Subject values or missing Subject<br>- Subject value does not match authentication field fre<br>- Subject value
	-
	-
	-
- not enabled<br>
Confidential Oracle Internal/Restricted/Highly Restricted<br>
15 Entity ID does meet IdP requirements<br>
- Some IdPs do not support special characters(+,--,=)<br>
ncorrect Subject values or missing Subject<br>
- Subject value does not match authentication field from DB<br>
- Subject values are cas
	-

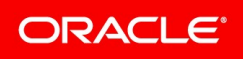

## Common issues when misconfiguring SSO - 3 Formal Summon issues when misconformal public Signing certificate cannot be vertificate is expired<br>- Certificate is expired<br>- Certificate requires intermediated/chain ommon issues when misconfiguring SSO - 3<br>Public Signing certificate cannot be validated<br>- Certificate is expired<br>- Certificate requires intermediated/chain certificates<br>- Incorrect certificate is uploaded<br>-Frame Summon issues when misconfiguring<br>
Public Signing certificate cannot be validated<br>
- Certificate is expired<br>
- Certificate requires intermediated/chain certificates<br>
- Incorrect certificate is uploaded<br>
HTTP POST/GET

- Public Signing certificate cannot be validated
	-
	-
	-
- HTTP POST/GET binding type is properly used
- Servers are not time-synchronized

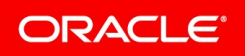

## Troubleshooting Tips

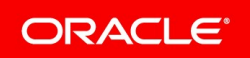

Copyright © 2018, Oracle and/or its affiliates. All rights reserved. | Confidential – Oracle Internal/Restricted/Highly Restricted <sup>17</sup>

# Troubleshooting Tips **Oubleshooting Tips**<br>
Check Certificate Validity<br>
- OpenSSL<br>
- <u>https://www.sslshopper.com</u><br>
- Discern if certificate needs intermediate certifica

- Check Certificate Validity
	-
	- https://www.sslshopper.com
	-
- Oubleshooting Tips<br>- OpenSSL<br>- OpenSSL<br>- <u>https://www.sslshopper.com</u><br>- Discern if certificate needs intermediate certificates<br>SAML response decoders / resource capturing tools<br>- Fiddler can capture SAML Response • SAML response decoders / resource capturing tools Oubleshooting Tips<br>
Check Certificate Validity<br>
- OpenSSL<br>
- <u>https://www.sslshopper.com</u><br>
- Discern if certificate needs intermediate certificates<br>
SAML response decoders / resource capturin<br>
- Fiddler – can capture SAML **OUDIESHOOTING TIPS**<br>
- OpenSSL<br>
- https://www.sslshopper.com<br>
- Discern if certificate needs intermediate certificates<br>
SAML response decoders / resource capturing tools<br>
- Fiddler – can capture SAML Response<br>
- SAML trac - OpenSSL<br>
- https://www.sslshopper.com<br>
- Discern if certificate needs intermediate certificat<br>
SAML response decoders / resource of<br>
- Fiddler – can capture SAML Response<br>
- SAML tracers Firefox/Chrome – Read assertion/R
	-
	-
	-
- Error logs
	-

## Demo

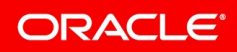

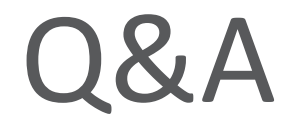

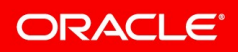

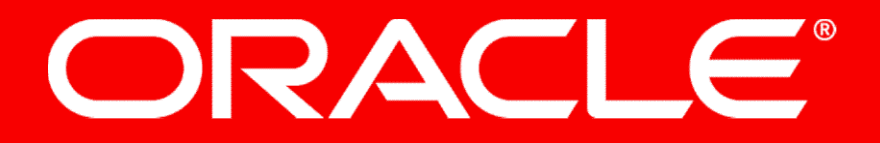